# **Running FactoryStudio in RedHat 8**

#### **Introduction**

This document shows how to deploy Projects in Linux Red Hat 8 through code lines. However, you need a PC as a client for doing the deployment in Red Hat 8 and make all necessary settings, after it, your Linux Server will keep running.

# Settings procedure

1 - We did this test using VMware Workstation 17 Player as the virtual machine, and we used RedHat Enterprise Linux 8.7 64-bit as the operational system.

2 - It was necessary to register and subscribe a RHEL system to the Red Hat Customer Portal using Red Hat Subscription-Manager using this command in prompt

Before that, get root permissions writing this in command line.

su //after clicking enter, it will ask for your RHEL password

subscription-manager register --username <username> --password <password> --auto-attach

### You can find more information about it in the following link

<https://access.redhat.com/solutions/253273>

#### 3 - Now we are going to download mono to make possible to run .NET Framework applications

First command to download Red Hat 8 is to update the system repository:

sudo dnf update

## Second is to download the Mono package:

```
sudo dnf config-manager --add-repo https://download.mono-project.com/repo/centos8-stable.repo //This line code 
maybe will be necessary
sudo dnf install mono-complete
```
#### After waiting to install all the package, write this command line to be sure that mono was installed correctly

mono --version

4 - On computer: Transfer folder "ProjectServer" localized in C:\Program Files (x86)\\\\IoT\ProjectServer .. and transfer to /home/username/ in Server Ubuntu. You can use any kind of file transfer, we generate a link from our driver, and access it in RHEL through Firefox browser.

# 5 - Deactivate Firewall in RHEL

systemctl stop firewalld

#### 6 - Run the TServer using this command line, after this you Port will be open to receive TServer.

mono /home/user/Documents/ProjectServer/ProjectServer.exe //The path depends where you put the folder, this is just an example

7 - Now you need to create a Linux project on your computer, for this, follow the steps

Open 'Welcome' in FactoryStudio -> Create new project with - Product Family: **EdgeGateway**; Target Framework: **Linux/Mono** 

In Welcome -> Server tab -> Remote -> Server Ip -> Connect button -> Update button -> Upload Project, you can choose the project created before

License tab -> Load license key

Projects -> Refresh -> Open project

Run -> Startup -> Run Startup button

8 - Now you can see in RHEL that your TServer is running, it should be like this:

|  | TServer: Loading project                  |
|--|-------------------------------------------|
|  | TServer: Starting runtime modules         |
|  | TServer: Starting TCPServer module        |
|  | TServer: Starting ServerStation module    |
|  | TServer: Starting TagProvider module      |
|  | TServer: Starting Device module           |
|  | TServer: Starting Script module           |
|  | TServer: Project: LinuxRedHat, Port: 3101 |

FactoryStudio TServer - fs-9.2.35

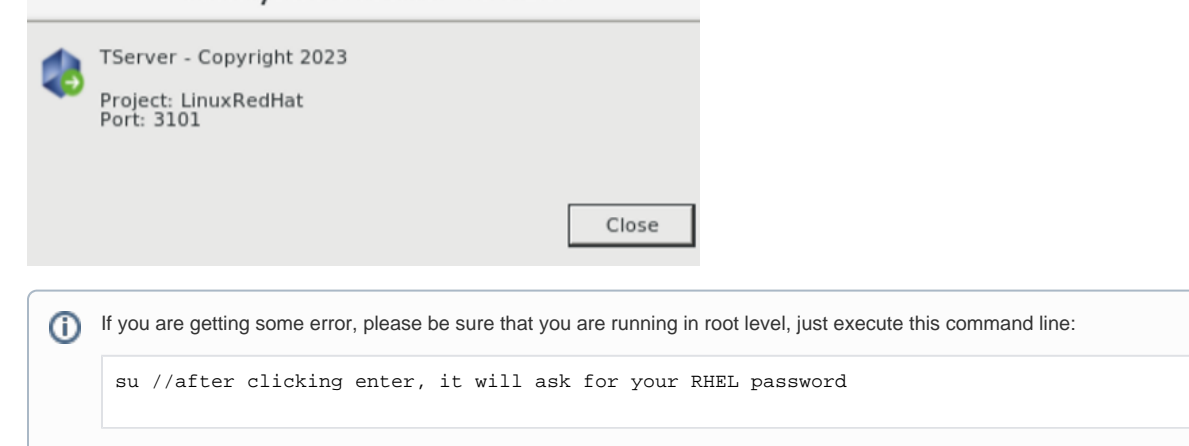